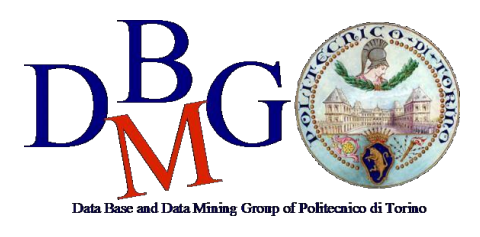

Politecnico di Torino

## **Oracle Live SQL**

Con Oracle Live SQL, disponibile all'indirizzo https://livesql.oracle.com/, è possibile creare tabelle e interrogare il database. Per utilizzarlo è sufficiente creare un account Oracle.

## **1) STEP 1**

È possibile caricare ed eseguire lo script SQL per inserire una tabella utilizzando l'opzione "Upload Script" nella sezione "My Scripts":

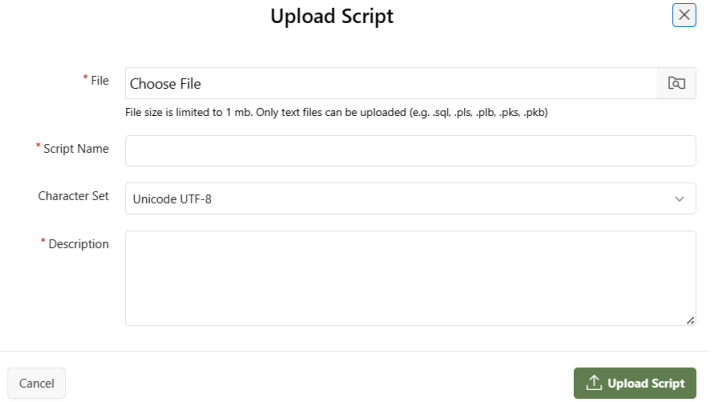

Per **ogni script**:

- Caricare il file *.sql* (caricare gli script nel seguente ordine: *tempo.sql, tariffa.sql, luogo.sql, fatti.sql*)
- Assegnare un nome (qualsiasi) allo script
- Inserire una descrizione (qualsiasi)
- Eseguire lo script (cliccando sul pulsante verde in alto a destra)

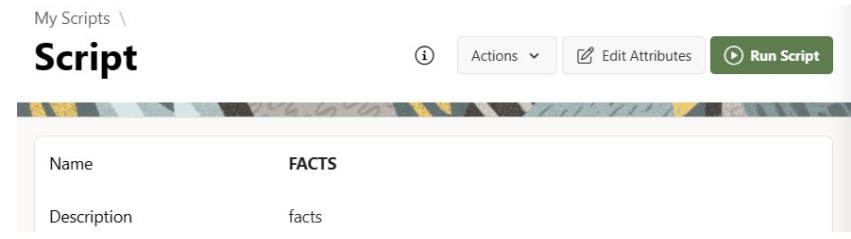

## **2)STEP 2**

Controllare che tutte le tabelle siano state caricate correttamente nella sezione "Schema":

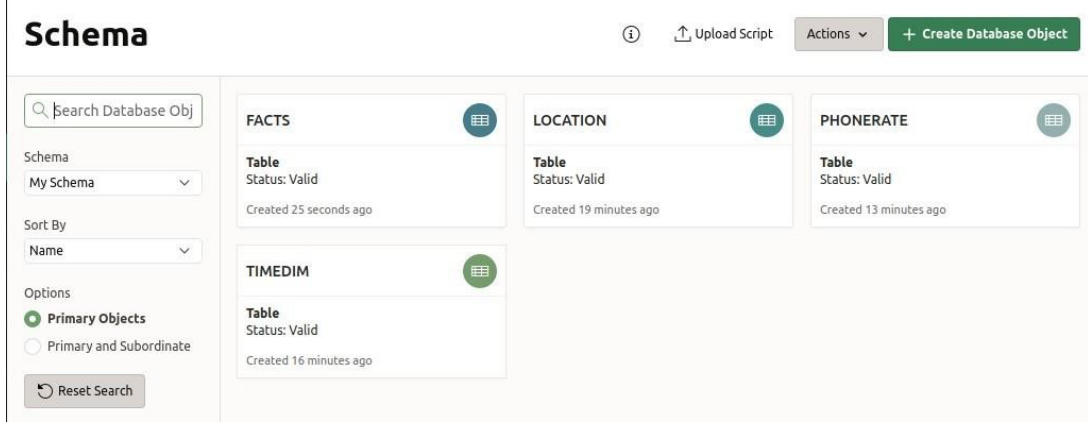

## **3) STEP 3**

Interrogare il database utilizzando "SQL Worksheet":

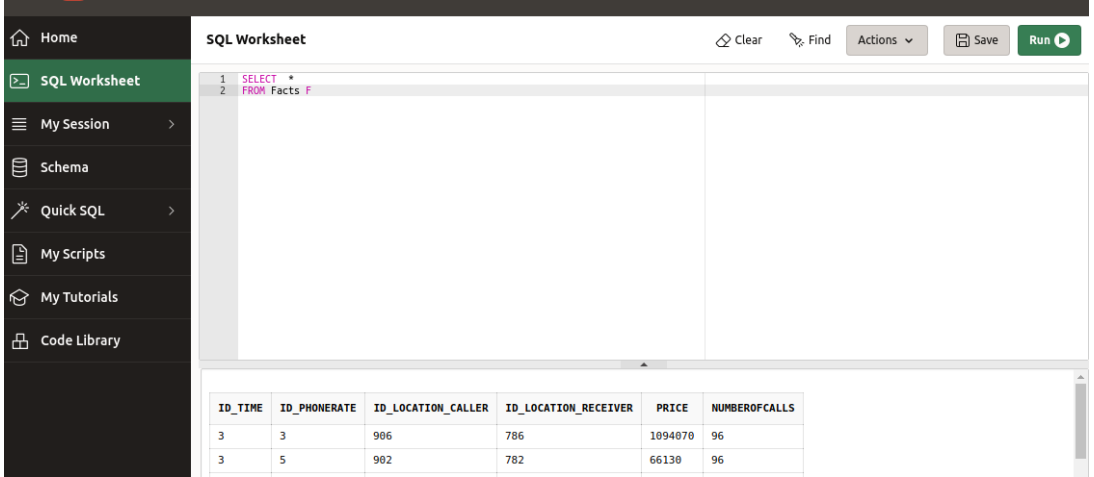